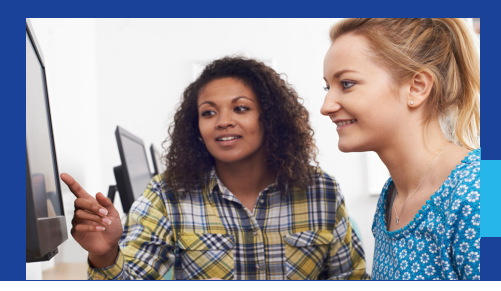

## **GEORGIAN COURT UNIVERSITY**

SCHOOL OF BUSINESS & DIGITAL MEDIA

## **INTERNSHIP PRODEDURES** INTERNSHIP PRODEDURES

- Schedule an appointment at [bit.ly/GraphiGraphic-Design-Multimedia-Internship](http://bit.ly/GraphiGraphic-Design-Multimedia-Internship) to meet with Dr. Jinsook Kim, Graphic Design and Multimedia Internship Coordinator. 1 **1** where  $\mathbf{w}$  is the submit the submit the submit the submit the submit the submit the submit the submit the submit the submit the submit the submit the submit the submit the submit the submit the submit the submit the su Agreement. **Please inform your work supervisor**
- Complete the Internship Registration and Contract using CareerLink. 2 **check spam folders.**
	- Visit [georgian.edu/careerlink](http://georgian.edu/careerlink). **STEP**

**2**

- **.**<br>• Select the "Students" icon. If this is your first time signing in, enter your GCU password and select "Activate" your account to complete your profile and create a Careerlink password. If you have already set up a CareerLink profile, sign in using your GCU username and  $\alpha$  CareerLink password (not your GCU password). *create your own password to use with CCN.* e signing in. enter vour GC Juli profile and create a Galeening p
- Once logged on, select "Experiential Learning" from the action menu. the internship. The internship of the internship of the internship of the internships  $\sim$
- Complete and submit the **Graphic Design/MultiMedia Approval or Completion Form** online. Once approved, you will receive an e-mail confirmation.
- Register for the internship course (GD429) by first requesting permission from Professor Kim in Self-Service, and then going back into Self-Service and completing registration. 3
- During the internship, maintain a weekly journal of hours worked, tasks performed, and personal reflections. Regularly review your progress with the internship coordinator and employer. 4
- Toward the end of your internship and at least two weeks before the end of the semester, submit the Internship Evaluation Form online via CareerLink. 5
- At the conclusion of the semester, prepare a reflection paper on your internship experience containing 6
	- an overview of the enterprise:
	- design project & role description;
	- job description;
	- an explanation of how you achieved your learning objectives; and
	- a self-reflection on the impact of the internship on your career choice, goals, and plans.